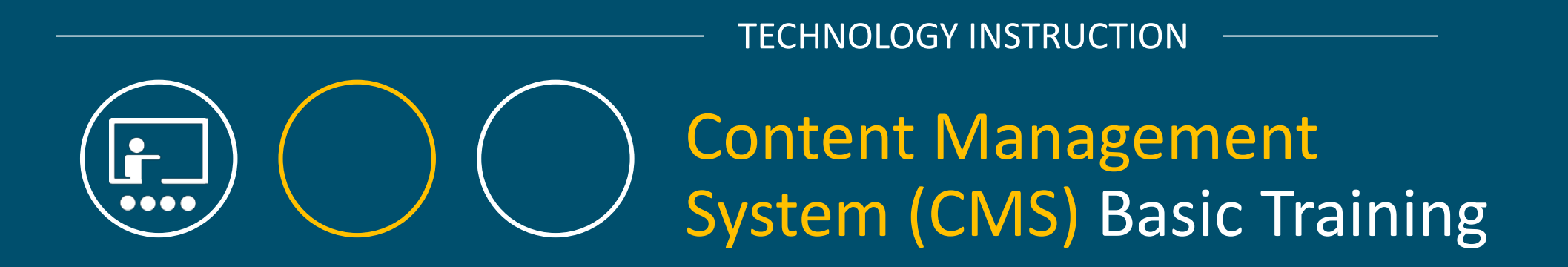

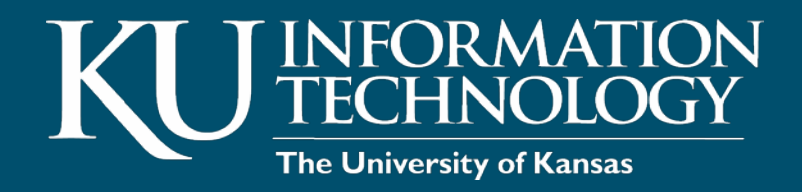

*Please log in to your workstation with your KU Online ID and password.*

# COURSE OVERVIEW

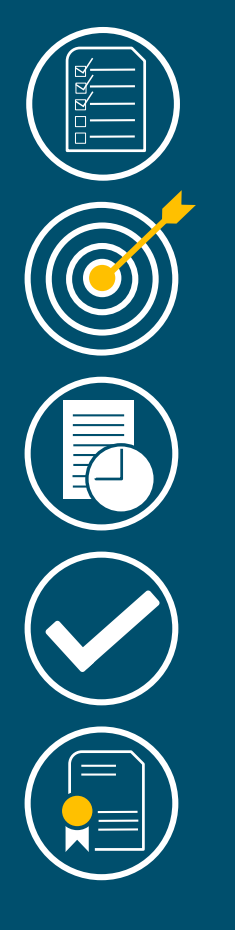

- Overview of the CMS
- Create and publish content
- Edit and publish content
	- Working with images & links
- Content Types
	- General content pages
	- Webforms
	- Image slideshows
	- Home pages
	- Contact pages
	- Person Profile
	- Degree pages
	- News & Cherry Pick a KU News Article
- Block basics
- Reports

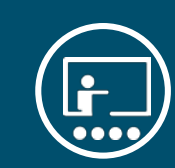

- Launched in July 2012
- Uses open-source system (drupal)
- Makes it easy for non-technical users to add, edit and manage a website
- Branded websites
- Process: Request, Build, Approve, Maintain
- Contains several roles:
	- Contributor
	- Editor
	- Site Adminstrators

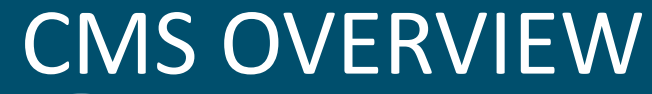

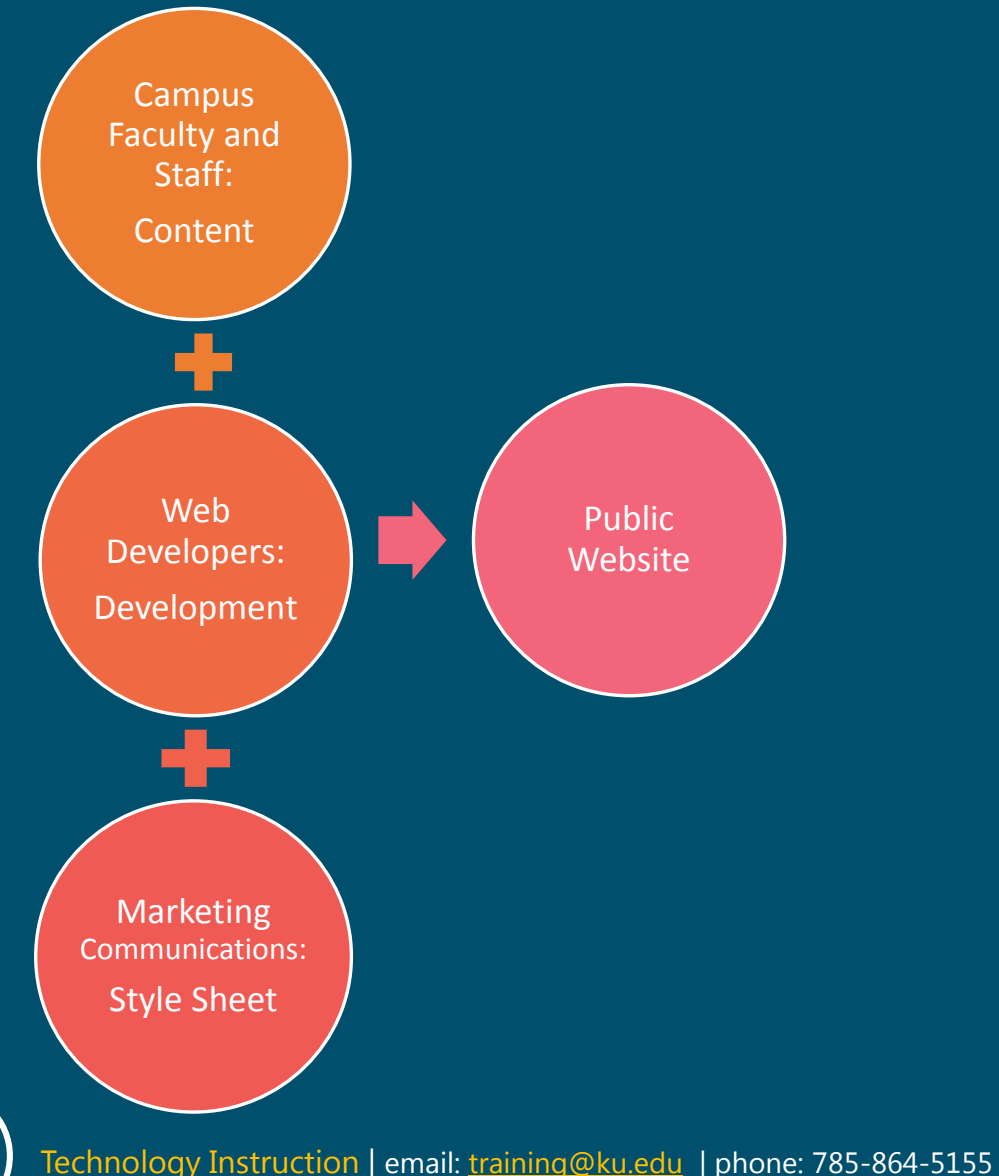

Ŀ.

## OVERVIEW OF ROLES

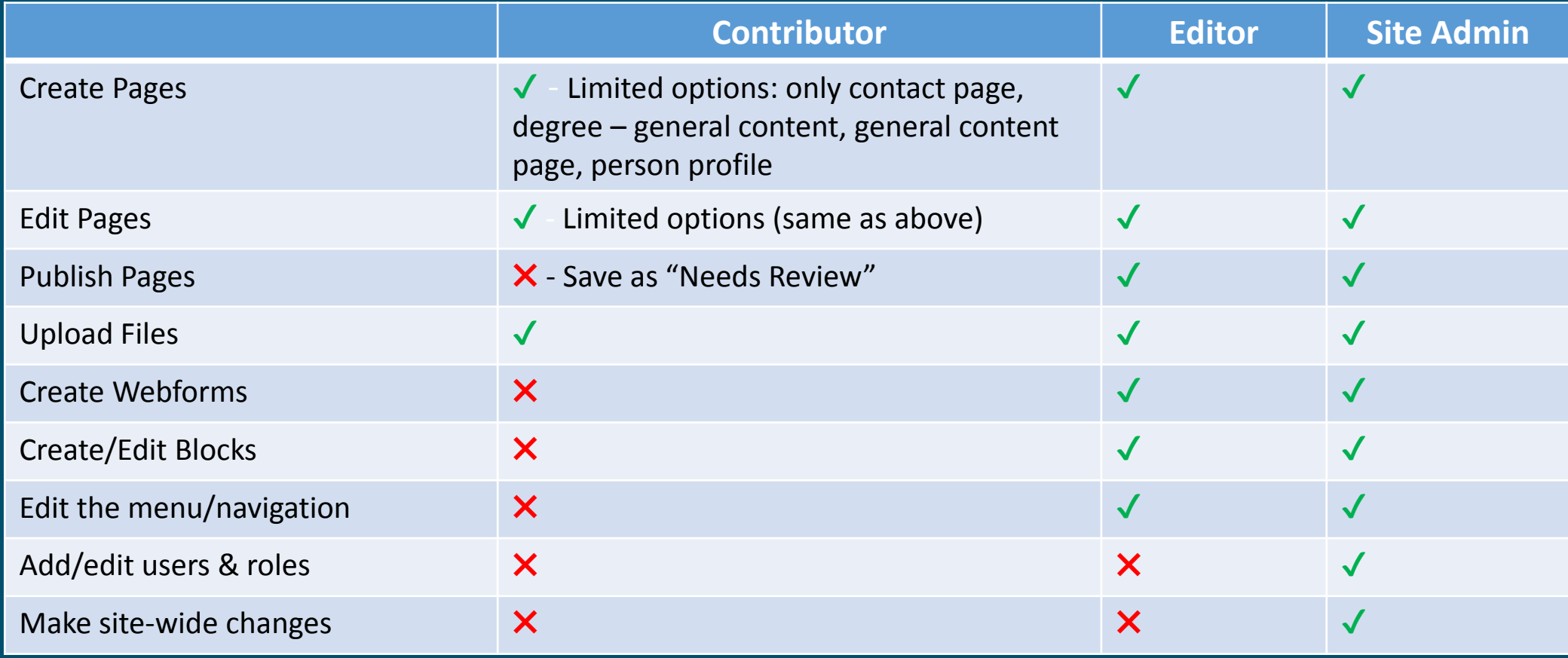

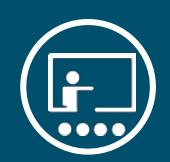

### CMS TRAINING SITES

- Go to: [http://class#.drupal.ku.edu](http://class/#.drupal.ku.edu) (replace # with the number you were assigned)
- Click on the red KU Directory drop-down menu in the upper right corner
- Select Non-KU Users.
- Enter Username: editor
- Enter Password: editor

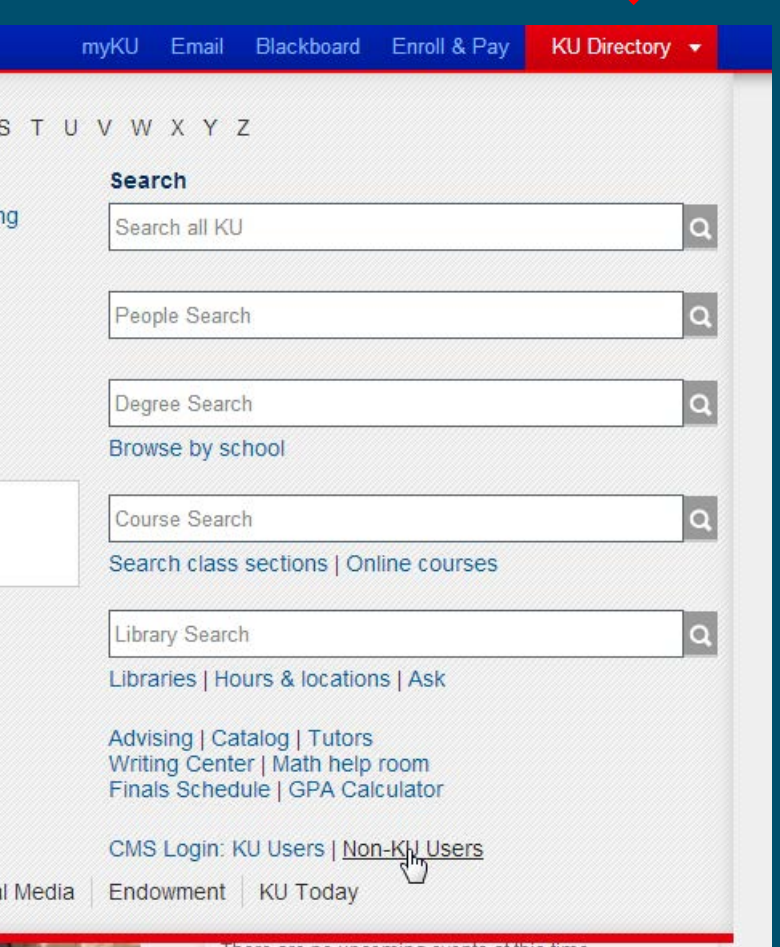

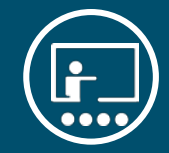

### YOU TRY IT

- 1. Create a webpage using the General Content Page template.
- 2. Title it Practice Page.
- 3. In the body, type a sentence.
- 4. Make one of the words a link to the main KU website [http://www.ku.edu](http://www.ku.edu/)
- 5. Place the page under the About section.
- 6. Publish the page.

\* If you have extra time, try making an edit to any page.

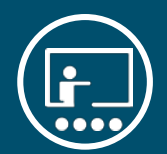

#### SLIDESHOWS

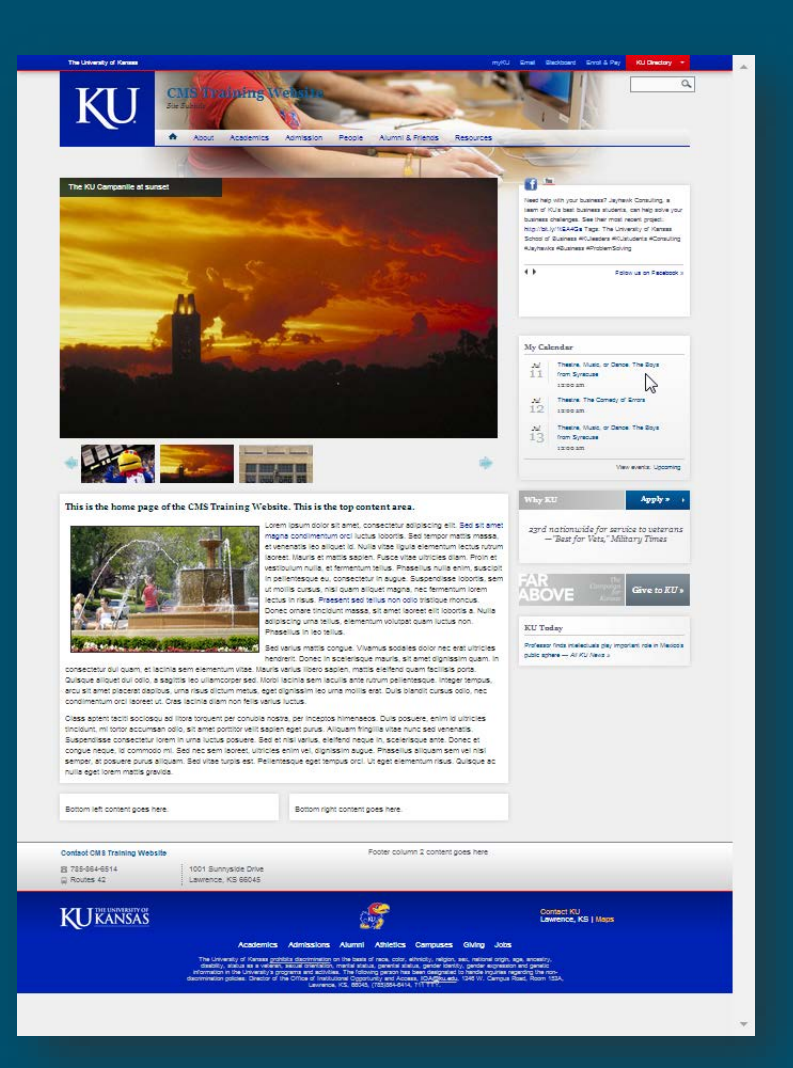

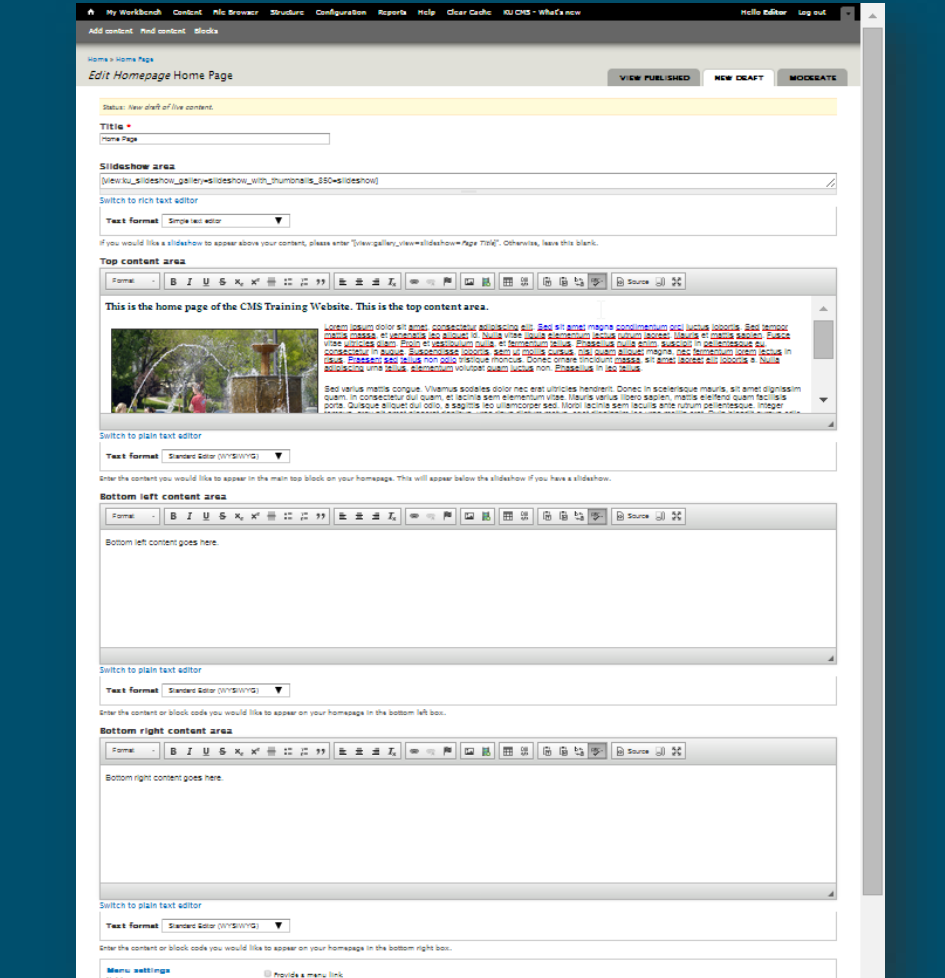

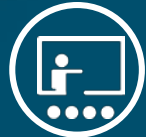

#### **SLIDESHOWS**

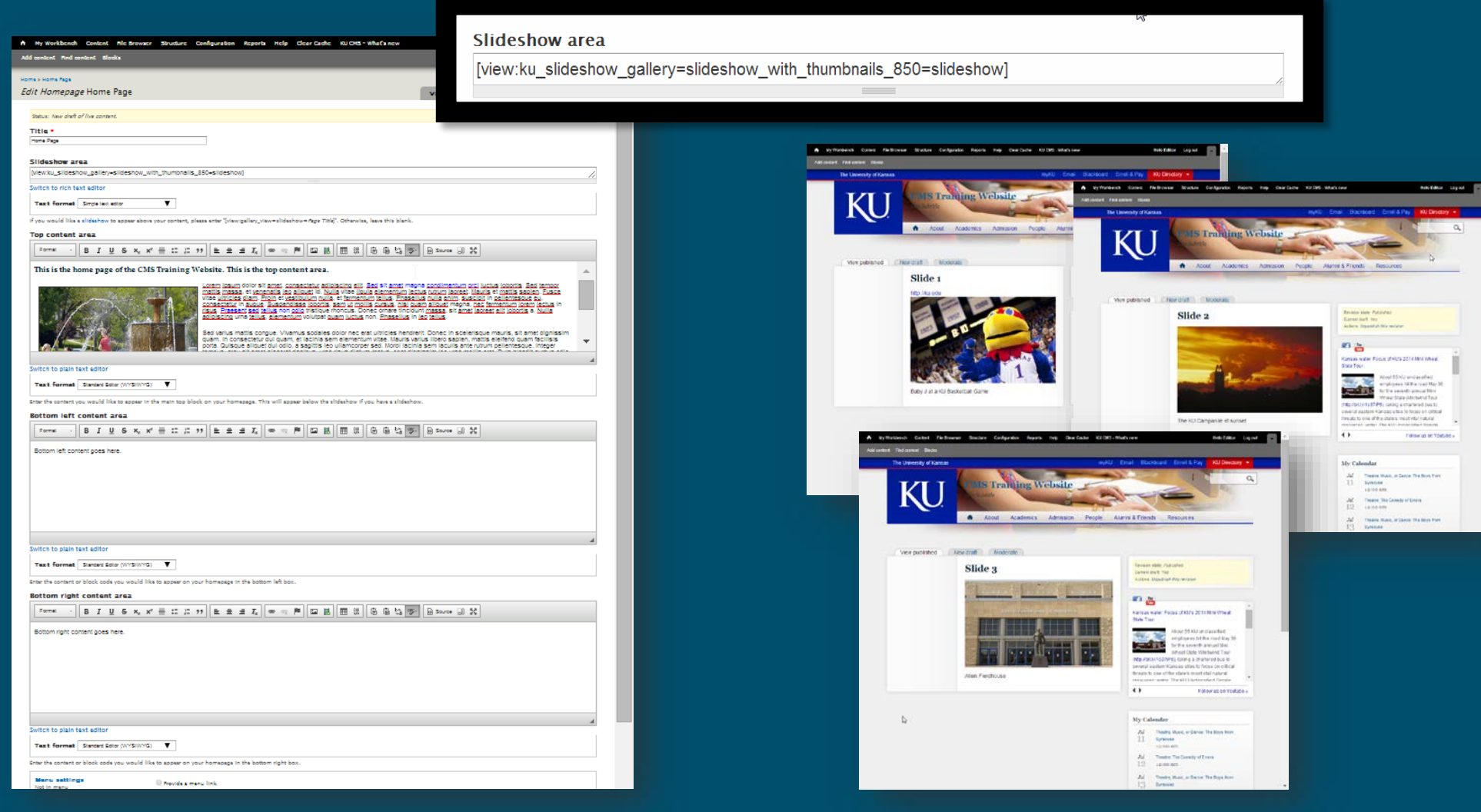

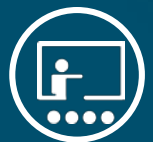

#### SLIDESHOWS

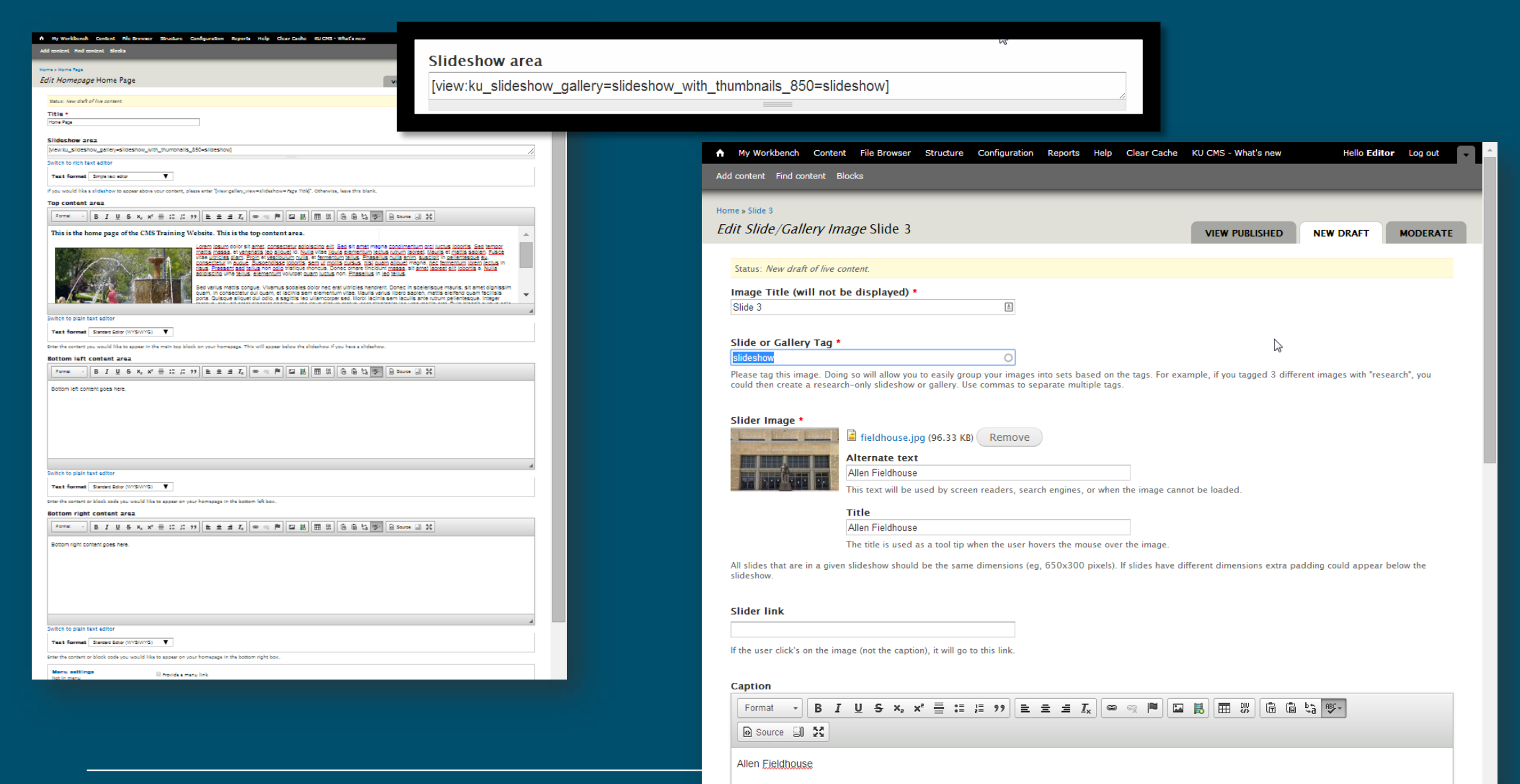

### CONTENT TYPES

- Contact Page Google map and contact info; linked in the footer
- Degree Add a Degree Used to "define" the degrees offered
- Degree General Content Used to add more information about the degrees offered
- Person profile Used for faculty information as well as staff and students
- General content Most web pages will use the General content type
- Homepage A special template that is designed for home pages
- Image Slideshows & Galleries Dynamic rotating images & galleries
- News Display timely information that should be grouped or listed together
- Cherry Picked News News articles syndicated from news.ku.edu
- Webforms Easily create forms online

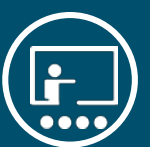

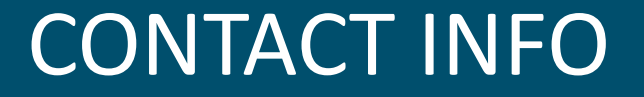

#### How-to information can be found at [cms.ku.edu](http://cms.ku.edu/)

Suzie Johannes Technology Trainer [training@ku.edu](mailto:training@ku.edu) 785-864-5155

Susan Patton Enterprise Web Development [webservices@ku.edu](mailto:webservices@ku.edu) 785-864-6415

**Marketing** Communications [webcomms@ku.edu](mailto:webcomms@ku.edu)

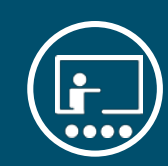

#### WHAT WE LEARNED

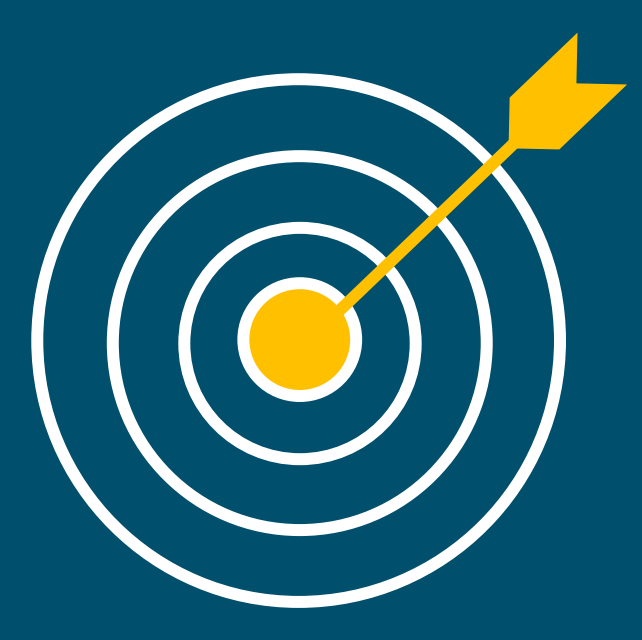

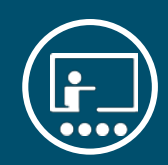

## WRAP UP/QUESTIONS

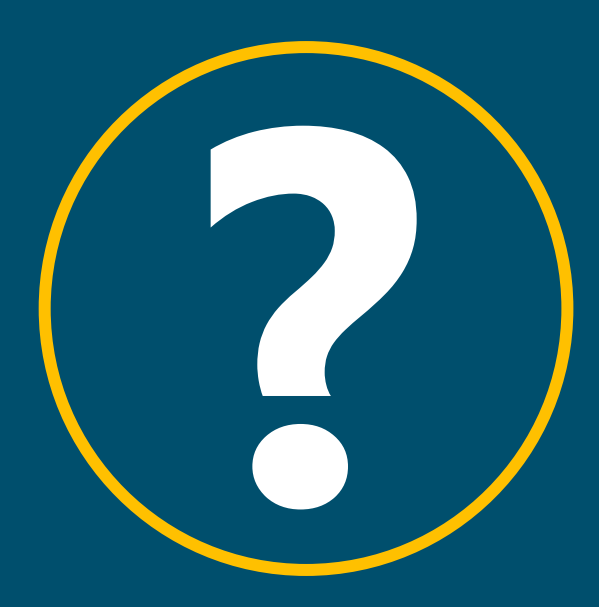

# Instructor follow-up

Within a week of the course, the instructor will send a follow-up email to all attendees. The email will include:

- Additional learning resources
- Answers to outstanding questions

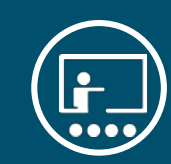

# ADDITIONAL TRAINING

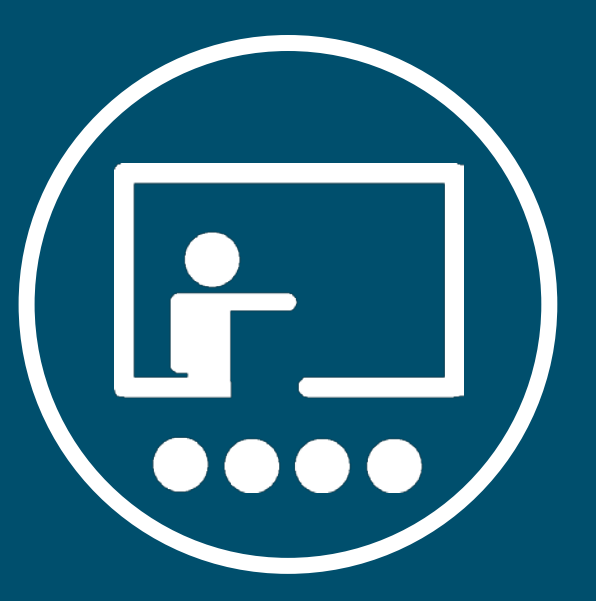

## IT training opportunities

There are a number of training resources that the Technology Instruction department provides:

- Departmental training
- Interested in having us over to speak to your department about this topic or another technology? – Visit technology.ku.edu/request-instruction request a training session for your department or email training@ku.edu to speak to one of our instructors.
- Open workshops and Quick Learn webinar series
- Search and sign up for sessions at workshops.ku.edu.
- Desk-side coaching
- Want some one-on-one time? Fill out our desk-side coaching request at technology.ku.edu/request-instruction to meet with an instructor individually.

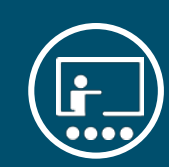